## How to access the Parent Portal

You can access the Parent Portal using any web browser on a computer. Please be aware there can be some issues accessing the portal using a mobile device.

To access the Parent Portal click on the link below. Please open the following link in a separate tab.

[https://parent.nforma.ct.com.au/app/index.html?schooldomain=olprahraneast&emailaddress=#/lo](https://parent.nforma.ct.com.au/app/index.html?schooldomain=olprahraneast&emailaddress=#/login) [gin](https://parent.nforma.ct.com.au/app/index.html?schooldomain=olprahraneast&emailaddress=#/login)

Your browser should load to a page that looks exactly like the image below.

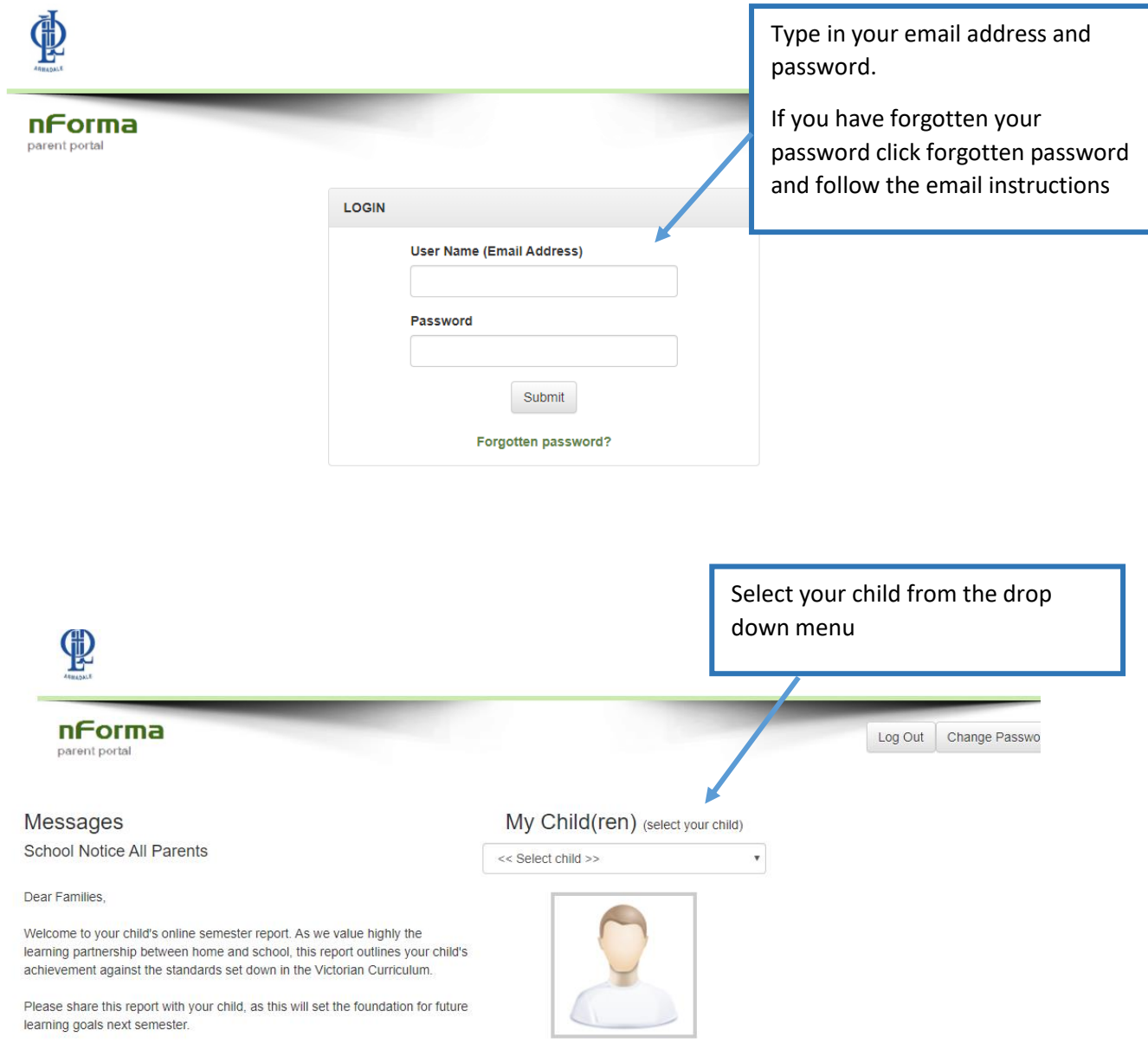

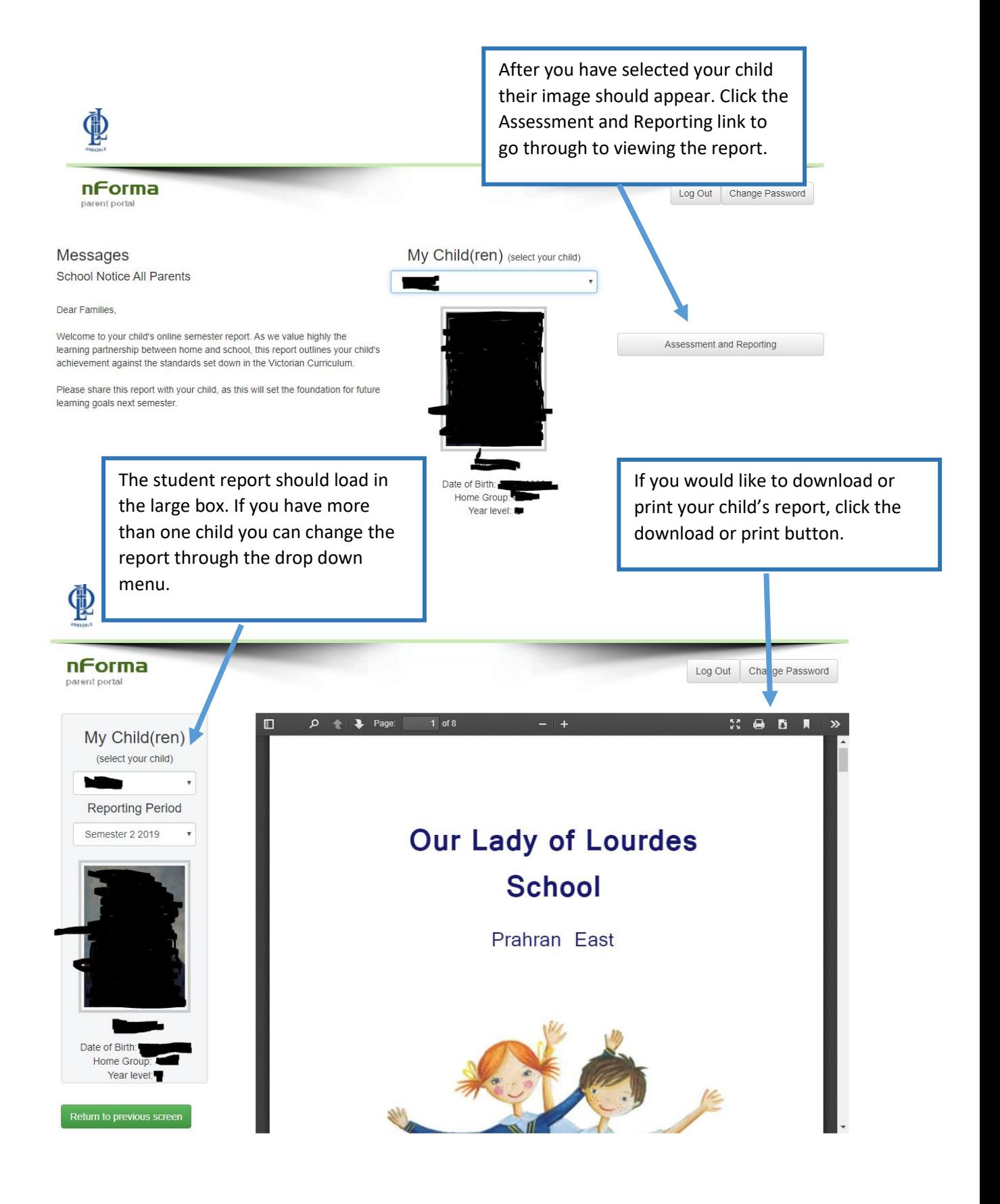

If you experience any difficulties with viewing your report you can send an email to [support@nforma.com.au](mailto:support@nforma.com.au) or [amcalister@olprahraneast.catholic.edu.au](mailto:amcalister@olprahraneast.catholic.edu.au)